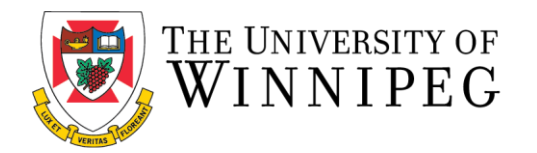

## **How to Log In for the First Time**

## **(Current Existing Non-Student Members)**

The following are step-by-step instructions to log-in to the University of Winnipeg Recreation Services Member Portal.

1. To start, open a browser and go to the Member Portal at [https://recreationservices.uwinnipeg.ca.](https://recreationservices.uwinnipeg.ca/) From here, you'll want to select the "**Sign Up"** option in the upper right corner.

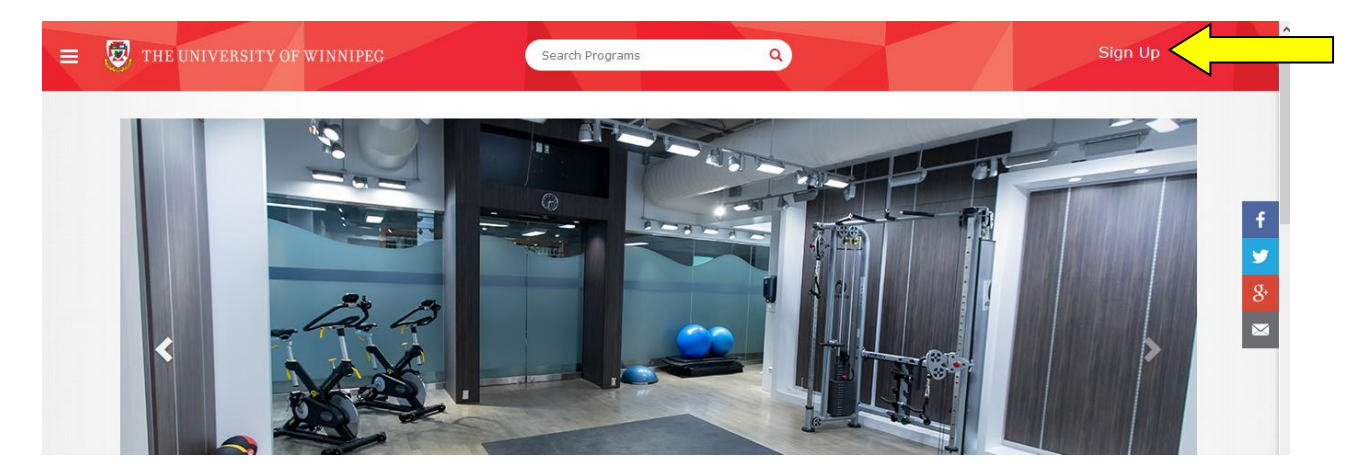

2. Fill in all fields with your information and ensure you use the email address that is associated with your Bill Wedlake Fitness Centre Membership. If you are unsure of your email address, please contact recreationservices@uwinnipeg.ca or call 204.786.9349.

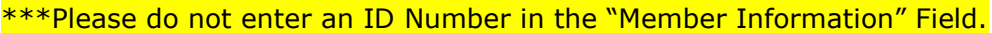

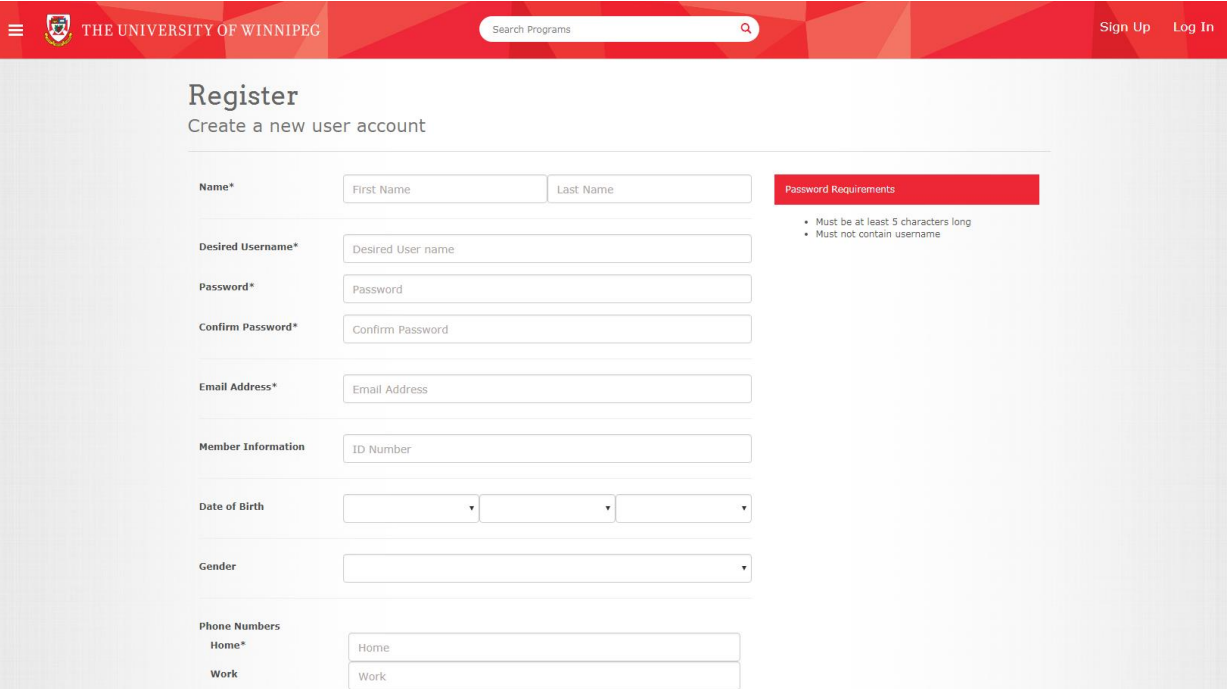

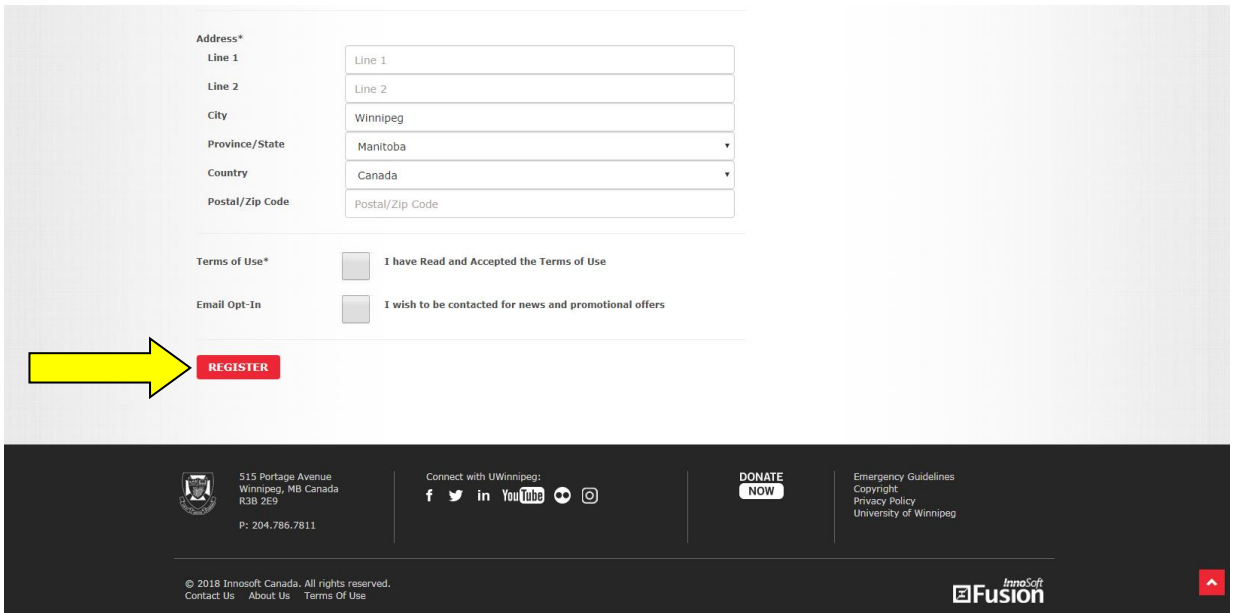

3. Click "**Register**".

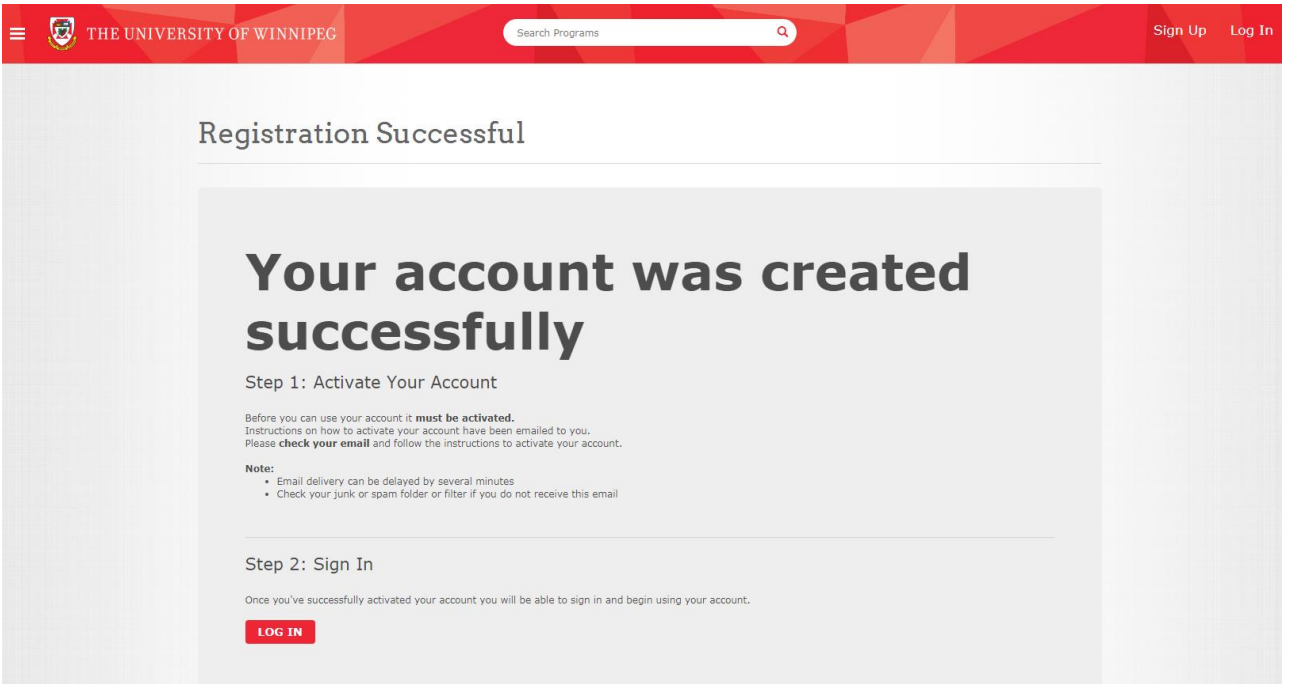

4. Check your inbox for an email from [recreationservices@uwinnipeg.ca](mailto:recreationservices@uwinnipeg.ca) and follow the link to activate your account. You can now log in to the Member Portal from this page or by clicking **"Log In"** in the top right hand corner of the portal, using your chosen username and password.

> *Need assistance with the Recreation Services Member Portal? Contact [recreationservices@uwinnipeg.ca](mailto:recreationservices@uwinnipeg.ca)*